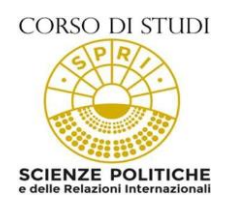

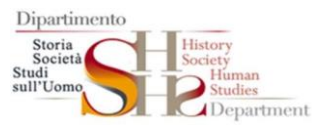

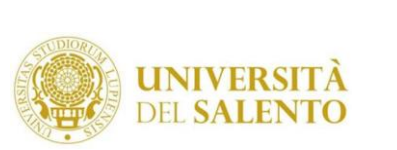

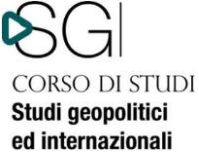

## *Procedura di attivazione tirocinio CdL Area Politologica* **Documento sintetico**

Per avviare il tirocinio, gli studenti iscritti ai CdL in Area Politologica (Scienze politiche e delle relazioni internazionali, LM in Scienza della politica e LM Studi Geopolitici internazionali) potranno avviare il tirocinio nell'ultimo anno del loro corso di Laurea, così come previsto nel loro piano di studi.

La procedura deve essere effettuata tramite il *Portale Tirocini Online*, disponibile all'indirizzo: [http://tirocini.unisalento.it](http://tirocini.unisalento.it/) (Fanno eccezione le richieste rivolte a strutture ASL di Lecce. Di seguito sono comunque fornite le indicazioni per entrambe le tipologie di richieste).

Per l'attivazione del tirocinio curriculare presso gli enti convenzionati con l'Università del Salento è quella di seguito riportata.

1) Collegarsi al sito [http://tirocini.unisalento.it/home\\_page](http://tirocini.unisalento.it/home_page) ed effettuare il Login, usando come ID il proprio numero di matricola, come password la stessa usata per la prenotazione degli esami;

-caricare il proprio curriculum vitae, necessario per avviare la richiesta, cliccando poi su "salva";

- una volta che sia stato effettuato il login, comparirà sulla destra della pagina la finestra "Area privata". Cliccando si aprirà l'accesso a diverse voci. Per visualizzare gli Enti convenzionati occorre procedere simulando una richiesta per come è indicato:

selezionare la prima voce "Richiedi tirocinio",

cliccare sulla voce "Ente esterno" (l'ente che compare nell'elenco è certamente convenzionato) Trattandosi di una simulazione chiudere senza salvare la pagina.

2) Contattare l'Ente selezionato per verificarne la disponibilità.

3) Chiedere all'ente disponibile di procedere all'inserimento dell'offerta di tirocinio curriculare collegandosi al Portale Tirocini. Nell'offerta l'Ente dovrà inserite le seguenti informazioni:

- il periodo di svolgimento del tirocinio stesso sufficientemente ampio (6 mesi durata massimaprevista dal regolamento tirocinio con indicazione della data di inizio e data fine tirocinio e gli orari stabiliti per l'attività), con inizio non prima di tre settimane dalla pubblicazione dell'offerta;

- le attività del tirocinio **coerenti** con gli obiettivi formativi del CdL di seguito riportati:

**Per il CdL triennale** lo scopo fondamentale del tirocinio è l'approfondimento di conoscenze specifiche in ambiti culturali particolari quali: politica internazionale, cooperazione e politiche perlo sviluppo, politica nazionale, informatizzazione della Pubblica Amministrazione.

**per i CdL magistrali** lo scopo fondamentale del tirocinio è fornire agli studenti il livello formativo richiesto attraverso l'acquisizione delle competenze necessarie per:

- l'ideazione, la progettazione, la programmazione e l'attuazione di programmi nei diversi settori di intervento;
- monitorare e valutare gli esiti e l'impatto sociale dei singoli programmi di intervento;
- operare con un elevato grado di autonomia e svolgere funzioni di direzione di strutture di

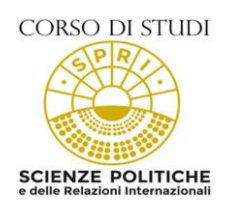

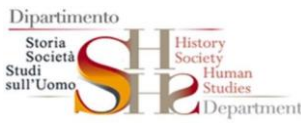

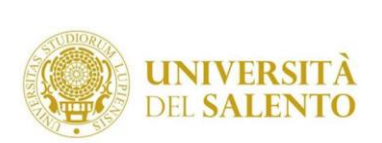

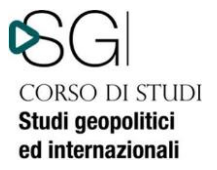

servizi e dirigere il lavoro di gruppo.

L'offerta di tirocinio, per essere successivamente utilizzata nella compilazione del progetto formativo dello studente interessato, dovrà essere salvata dall'Ente come "pubblicabile".

4) Il tirocinante, ottenuta la disponibilità dell'ente, può procedere all'inserimento definivo della richiesta sempre attraverso il Portale Tirocini selezionando come tipologia "**tirocinio curriculare**", con indicazione della data di inizio e data fine tirocinio concordata con l'ente, inserendo la preferenza nella voce "Ente esterno" e indicando la sede dove si svolgerà l'attività di tirocinio se essa è differente dalla sede principale (es. sede principale ASL di Brindisi – Sede di tirocinio consultorio di San Pietro Vernotico)

5) Salvare e stampare la richiesta di tirocinio e inviarne copia via mail al seguente indirizzo: [tirocinioformazione@unisalento.it \(](mailto:tirocinioformazione@unisalento.it)N. B. tale invio va effettuato dall'indirizzo e-mail più utilizzato dallo studente, in quanto è a questo indirizzo che la segreteria inoltrerà tutte le comunicazioni).

6) La Segreteria servizi agli studenti, ricevuta dallo studente la richiesta di tirocinio, corredata delle schede di autodichiarazione summenzionate e verificato che l'ente abbia compilato l'offerta sul portale tirocini invierà allo studente il progetto formativo e la lettera di trasmissione all'Ente tramite e-mail;

7) lo studente, a sua volta, stamperà 3 copie del progetto formativo facendole firmare dal rappresentante legale o da un delegato dell'ente ospitante (non già dal tutor aziendale); Le 3 copiedel progetto e la lettera di trasmissione allegata, debitamente firmate, dovranno essere consegnate in segreteria didattica, negli orari di ricevimento studenti previsti, in modo da poter essere firmate e protocollate.

8) Scaricare il libretto di tirocinio perla necessaria compilazione con le ore svolte in struttura, di concerto con il Tutor Aziendale.

### **ENTI NON ANCORA CONVENZIONATI CON L'UNIVERSITA' DEL SALENTO**

Tutti gli enti/aziende (soggetti ospitanti) interessate alla creazione di tirocini/stage, ma non convenzionati, possono trovare tutte le informazioni sulle modalità per attivare una Convenzione registrandosi al Portale Tirocini Online Gli enti/aziende (soggetti ospitanti) già consorziati possono logarsi al sistema ed inserire nuovi progetti di Tirocinio. Sono considerate valide solo le Convenzioni attive e pubblicate sul suindicato portale web dei tirocini formativi. Per ulteriori informazioni, è possibile consultare la Guida pubblicata sul portale web dei Tirocini (tirocini.unisalento.it) nonchè contattare:

"https://tirocini.unisalento.it/contatti">Ufficio Career Service dell'Università del Salento:

#### **Contattare i numeri 0832 – 29 92 14; 32786 55 551**

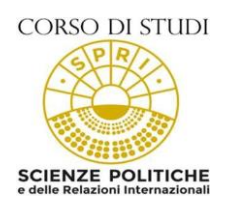

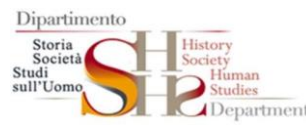

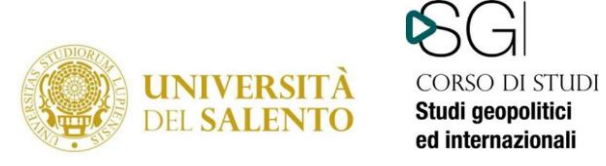

La procedura per l'attivazione del tirocinio curriculare presso gli enti che si convenzioneranno successivamente con l'Università del Salento, è quella sopra riportata.

## Indicazioni per presentare domanda di tirocinio all'Asl di Lecce

Contattare preliminarmente il referente della struttura (es. SERT, consultorio, CSM …) presso la quale si vorrebbe svolgere il tirocinio, per acquisire disponibilità di massima ad accogliervi e definire i possibili tempi di accesso al tirocinio (es. dicembre) e il periodo di svolgimento (es. dal 15 dicembre al 15 aprile)

- 1) Compilare il progetto formativo con l'indicazione del proprio nominativo, dei propri recapiti (telefono e indirizzo mail), della coorte di appartenenza, dei CFU di tirocinio previsti dal proprio piano di studi, dell'ente (ASL Lecce), della struttura presso cui si vorrebbe svolgere il tirocinio (es. CSM Maglie) e del tutor preliminarmente contattato, dei tempi di accesso e del periodo di svolgimento (concordato con il tutor della struttura individuata)
- 2) Stampare il fac simile del progetto formativo relativo alla ASL LE e adattarlo al proprio corso di laurea;
- 3) Far firmare il progetto debitamente compilato dal Capo Settore Didattica durante i giorni e gli orari di ricevimento;
- 4) Inoltrare online richiesta all'ASL di accesso al tirocinio: collegarsi al sito [www.formazioneasllecce.it, r](http://www.formazioneasllecce.it/)egistrarsi e accedere alla pagina "tirocinio". Compilare il modulo online e caricare sulla stessa pagina il progetto formativo, preventivamente firmato dalla prof.ssa Vergari per la laurea triennale e la prof.ssa Pierri per la laurea magistrale.
- 5) Inviare copia del progetto formativo scannerizzata alla commissione tirocinio del Corso di Laurea di appartenenza, all'indirizzo: [tirocinioformazione@unisalento.it](mailto:tirocinioformazione@unisalento.it)
- 6) Attendere comunicazione da parte dell'Asl di accettazione della vostra richiesta e di autorizzazione ad iniziare il tirocinio esterno. Tale comunicazione vi perverrà via mail.

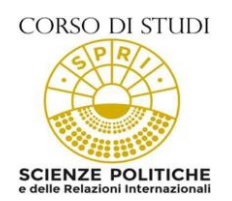

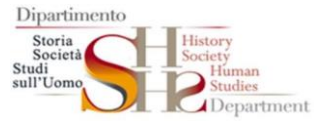

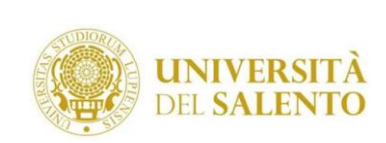

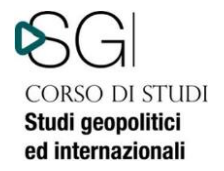

# **ADEMPIMENTI TIROCINANTI**

La verbalizzazione dell'idoneità di tirocinio per entrambi i corsi di laurea è a cura della prof.ssa Ughetta Vergari

La verbalizzazione del tirocinio è subordinata ai seguenti punti:

- conclusione del tirocinio interno ed esterno (con relativa compilazione del Registro delle presenze debitamente firmato e con timbro dell'ente)
- consegna della Relazione finale di tirocinio esterno al tutor della struttura per la relativa approvazione e controfirma;
- scansione da parte dell'Ente del Registro delle presenze del tirocinante secondo la seguente procedura:

Collegarsi al link https://tirocini.unisalento.it/soggetto-ospitante alla voce "ELENCO TIROCINI" ricerca tirocinante – AZIONI – compilare il Questionario e successivamente scansionare il Registro delle presenze.

Solo nel caso in cui il tirocinio è stato svolto c/o una struttura dell'ASL di Brindisi lo studente dovrà seguire la seguente procedura:

"Inviare in formato PDF il Registro delle presenze, debitamente compilato e firmato da lei e dal tutor completo del timbro dell'ente ed il Questionario compilato dalla Struttura, alla seguente mail [dario.corliano@unisalento.it](mailto:dario.corliano@unisalento.it) comunicando la conclusione dell'attività.

Infine lo studente potrà prenotarsi al primo appello utile del docente tutor di riferimento per la verbalizzazione dell'idoneità di tirocinio.

Si consiglia di contattare per e-mail il docente tutor per la procedura da seguire per la valutazione della Relazione di tirocinio esterno (già firmata dal tutor della struttura) e Registro delle presenze

Dopo la verbalizzazione, solo nel caso in cui l'Ente non abbia proceduto alla sua scansione sul portale tirocini on-line, il Registro delle presenze dovrà essere consegnato alla Segreteria Servizi agli Studenti durante gli orari di ricevimento.